## Konfigurieren der Bearbeitung des Antwortstatuscodes auf IP-Telefonen der Serie SPA300/SPA500

## Ziel

Session Initiation Protocol (SIP) ist ein Signalisierungsprotokoll, das zum Erstellen, Verwalten und Beenden von Sitzungen in einem IP-basierten Netzwerk verwendet wird. SIP ist ein Mechanismus für die Anrufverwaltung. Sie ermöglicht auch die Einrichtung eines Benutzerstandorts, ermöglicht die Aushandlung von Funktionen, sodass sich alle Teilnehmer einer Sitzung auf die Funktionen einigen können, die von ihnen unterstützt werden sollen, und ermöglicht Änderungen an den Funktionen einer Sitzung während der Ausführung.

In diesem Artikel wird die Konfiguration der Bearbeitung des Antwortstatuscodes auf IP-Telefonen der Serien SPA300 und SPA500 erläutert.

## Anwendbare Geräte

·IP-Telefone der Serie SPA 300

·IP-Telefon der Serie SPA 500

## Konfiguration des Antwortstatuscodes

Hinweis: Verwenden Sie für das Signalisierungsprotokoll für IP-Telefone der Serie SPA300 oder SPA500 SIP die Navigationstasten, um zu Device Administration > Call Control Settings > Signaling Protocol SIP zu wechseln.

Schritt 1: Melden Sie sich beim Webkonfigurationsprogramm an, und wählen Sie Admin Login > Advanced > Voice > SIP aus. Die SIP-Seite wird geöffnet:

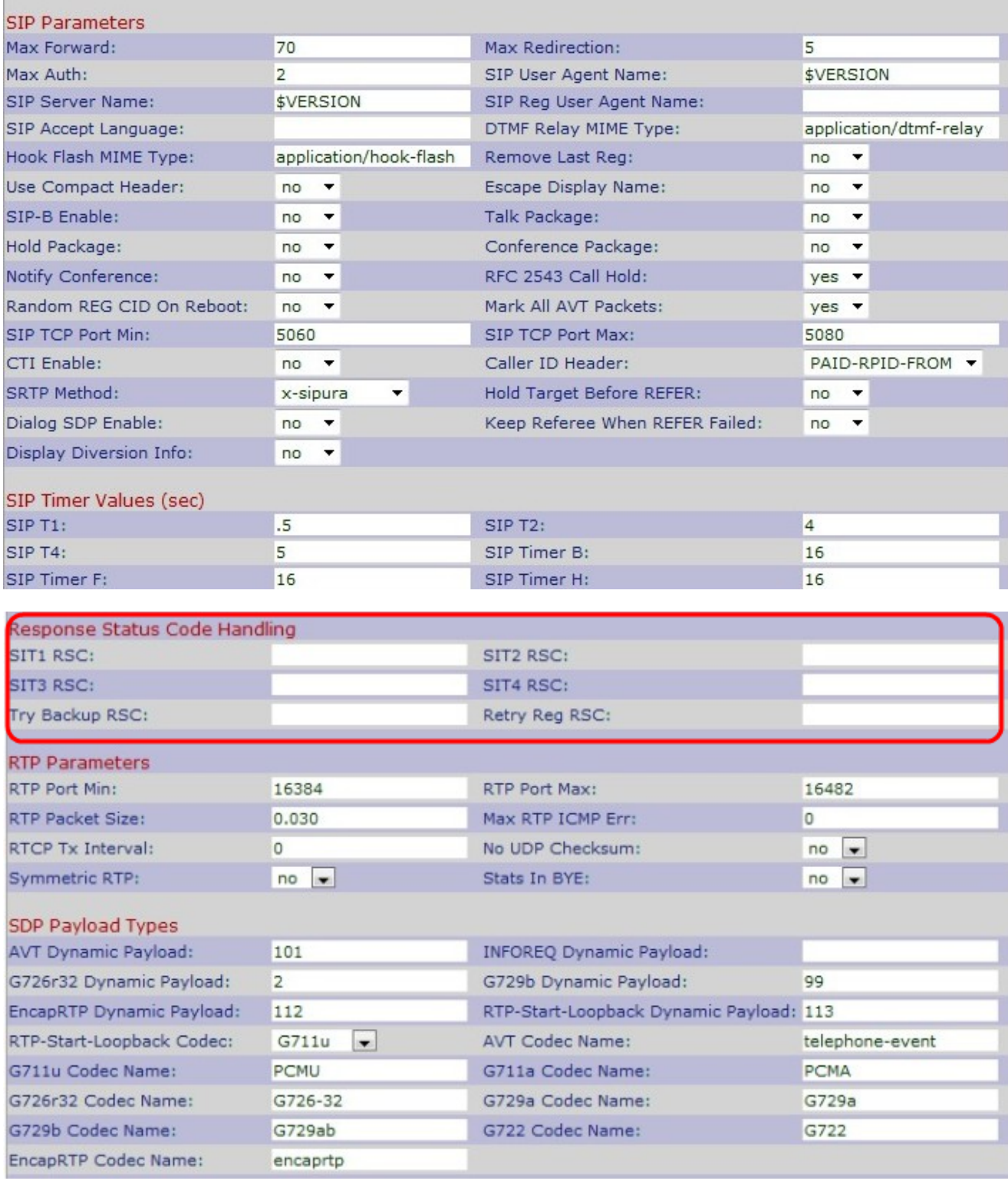

Schritt 2: Blättern Sie nach unten zum Bereich Antwortstatuscode-Verarbeitung.

Schritt 3: Geben Sie im Feld SIT1 RSC einen SIP-Antwortstatuscode für das entsprechende Special Information Tone (SIT) ein. Es ist eine Alternative zum Recorder-Ton, der wiedergegeben wird, wenn ein Fehler auftritt, wenn ein Anrufer einen ungebundenen Anruf tätigt. Der Standardwert ist leer.

Schritt 4: Geben Sie einen SIP-Antwortstatuscode ein, der dazu führt, dass der SIT2-Ton im SIT2-RSC-Feld abgespielt wird. Es ist eine Alternative zum Recorder-Ton, der wiedergegeben wird, wenn ein Fehler auftritt, wenn ein Anrufer einen ungebundenen Anruf tätigt. Der Standardwert ist leer.

Schritt 5: Geben Sie einen SIP-Antwortstatuscode ein, der dazu führt, dass das SIT3- Tonsignal im SIT3-RSC-Feld abgespielt wird. Es ist eine Alternative zum Recorder-Ton, der wiedergegeben wird, wenn ein Fehler auftritt, wenn ein Anrufer einen ungebundenen Anruf tätigt. Der Standardwert ist leer.

Schritt 6: Geben Sie einen SIP-Antwortstatuscode ein, der zur Wiedergabe des SIT4-Tons im SIT4-RSC-Feld führt. Es ist eine Alternative zum Recorder-Ton, der wiedergegeben wird, wenn ein Fehler auftritt, wenn ein Anrufer einen ungebundenen Anruf tätigt. Der Standardwert ist leer.

Schritt 7: Geben Sie einen SIP-Antwortcode ein, der einen Backup-Server für die aktuelle Anforderung im Feld "Try Backup RSC" (Backup testen) erneut versucht. Der Standardwert ist leer.

Schritt 8: Geben Sie im Feld Retry Reg RSC (RSC wiederholen) das Intervall ein, das gewartet wird (in Sekunden), bevor das Gerät die Registrierung nach dem Ausfall für die Dauer der letzten Registrierung erneut versucht. Der Standardwert ist leer.

Schritt 9: Klicken Sie auf Alle Änderungen senden, um die Einstellungen zu speichern.